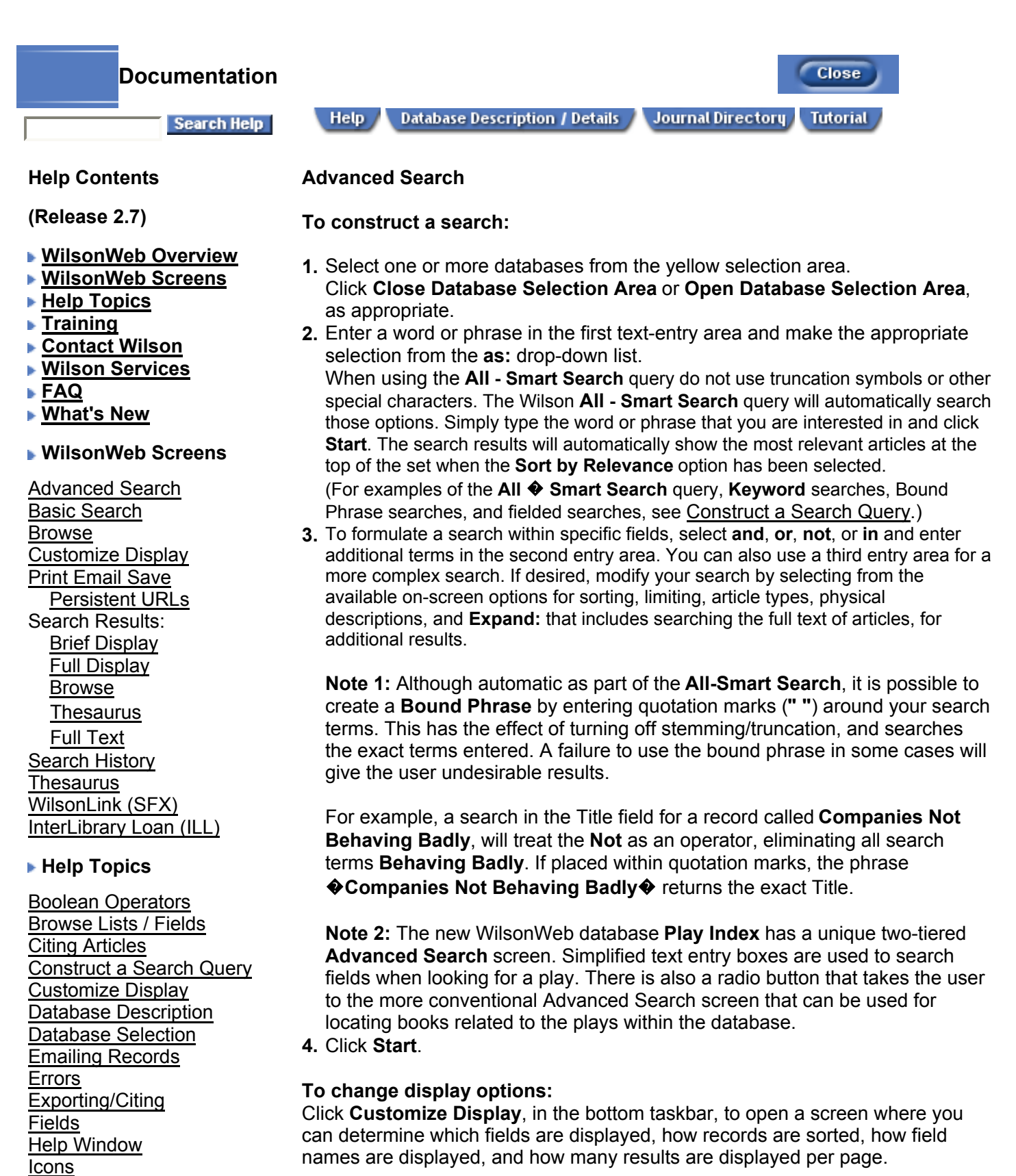

## **To clear selections:**

Click **Clear** in the bottom taskbar. **Note:** The database selection and the sorting options are not cleared when using this button.

## **Current Issues: Reference Shelf Plus**

Journal Directory Library Holdings Dynamic Holdings **Static Holdings** Limit Field Operators

Linking to WilsonWeb

Links